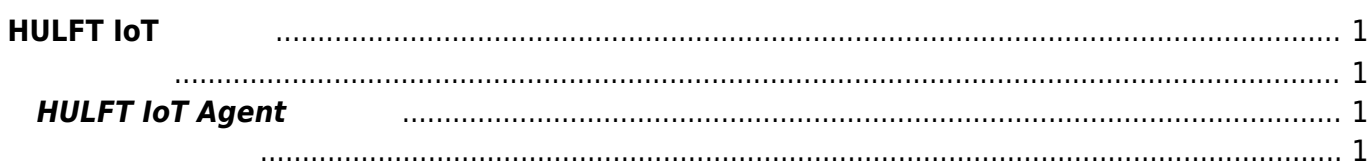

<span id="page-2-0"></span>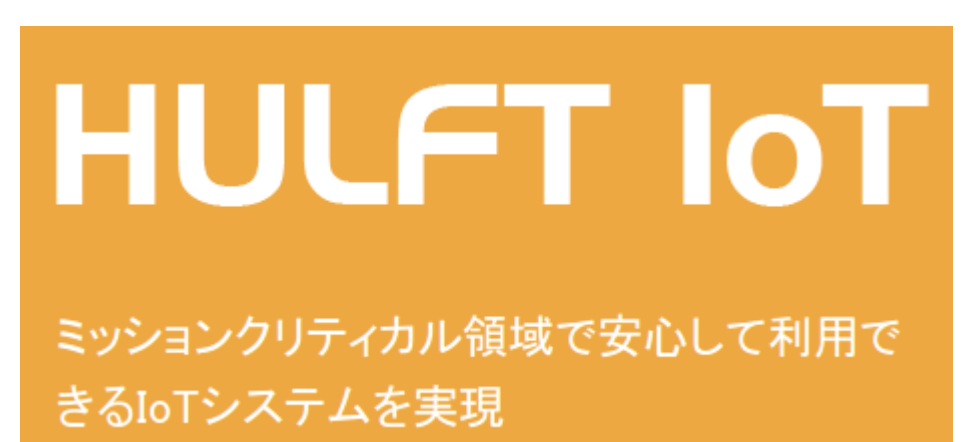

<span id="page-2-1"></span>∏HULFT IoT Agent∏ Agent∏ MA-E3xx □HULFT IoT 10T

# <span id="page-2-2"></span>**HULFT IoT Agent**

MA-E3xx Agent **Agent インストールは root** インストールは、root ストールは、root ストールは、

<span id="page-2-3"></span>MA-E3xx Agent  $\overline{OS}$ 

MA-E3xx

HULFT\ IoT\ Agent\\_Linux\\_AArch32\\_{\timps\dinnl{\timps}

HULFT\_IoT\\_Agent\\_Linux\\_AArch32\\_V110.tar.gz

## **HULFT IoT Agent for Linux**

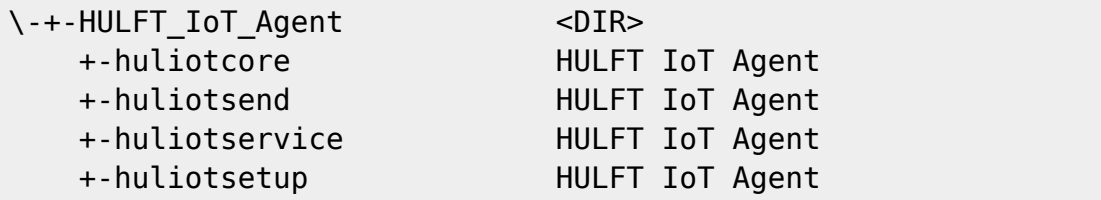

**1. インストール作業用ディレクトリ 作成**

MA-E3xx 任意 ディレクトリに、Agent インストール作業用ディレクトリ 作成します。

# mkdir /tmp/module # mv HULFT IoT Agent Linux AArch32 V110.tar.gz /tmp/module/ # ls -l total 1220 -rw-r--r-- 1 root root 1249266 Feb 17 07:03 HULFT\_IoT\_Agent\_Linux\_AArch32\_V110.tar.gz

## **2. Agent モジュール 展開**

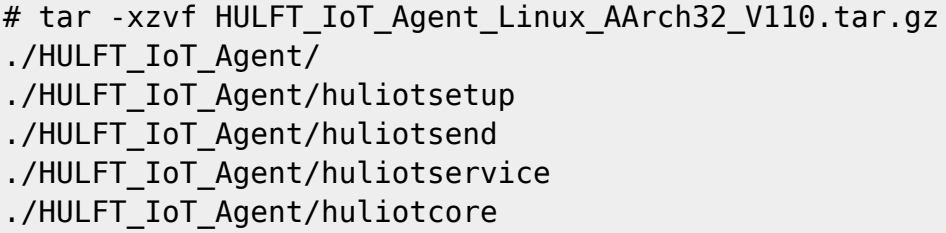

## **3. Agent**

Agent インストールには、Agent ストールには、Agent ストールします。インストールします。インストールします。インストールします。インストールします。インストールします。インストールは、

Usage

./huliotsetup --help Argument has not been specified. [--key] Usage: setup [OPTION] Available Options [--path INSTALL\_PATH] To specify the installation path.

 If omitted, create and install "huliot" folder in the same hierarchy. --key Activation-Key Specify the activation key. --server SERVER\_NAME[:SERVER\_PORT] Specify the host information at the time of connection. [--proxy PROXY\_NAME[:PROXY\_PORT]] Specifies the proxy server to use when connecting. [--proxy-user USERNAME:PASSWORD] To specify the user information of the proxy. [--ssl] To communicate with HTTPS. The default is to communicate with HTTP. [--start] To start after the installation. [--devicename DeviceName] To specify the name of the device. [--version] Print version information and then exit. [--help] Print this message and then exit.

#### –path {\$INSTALL\_PATH}

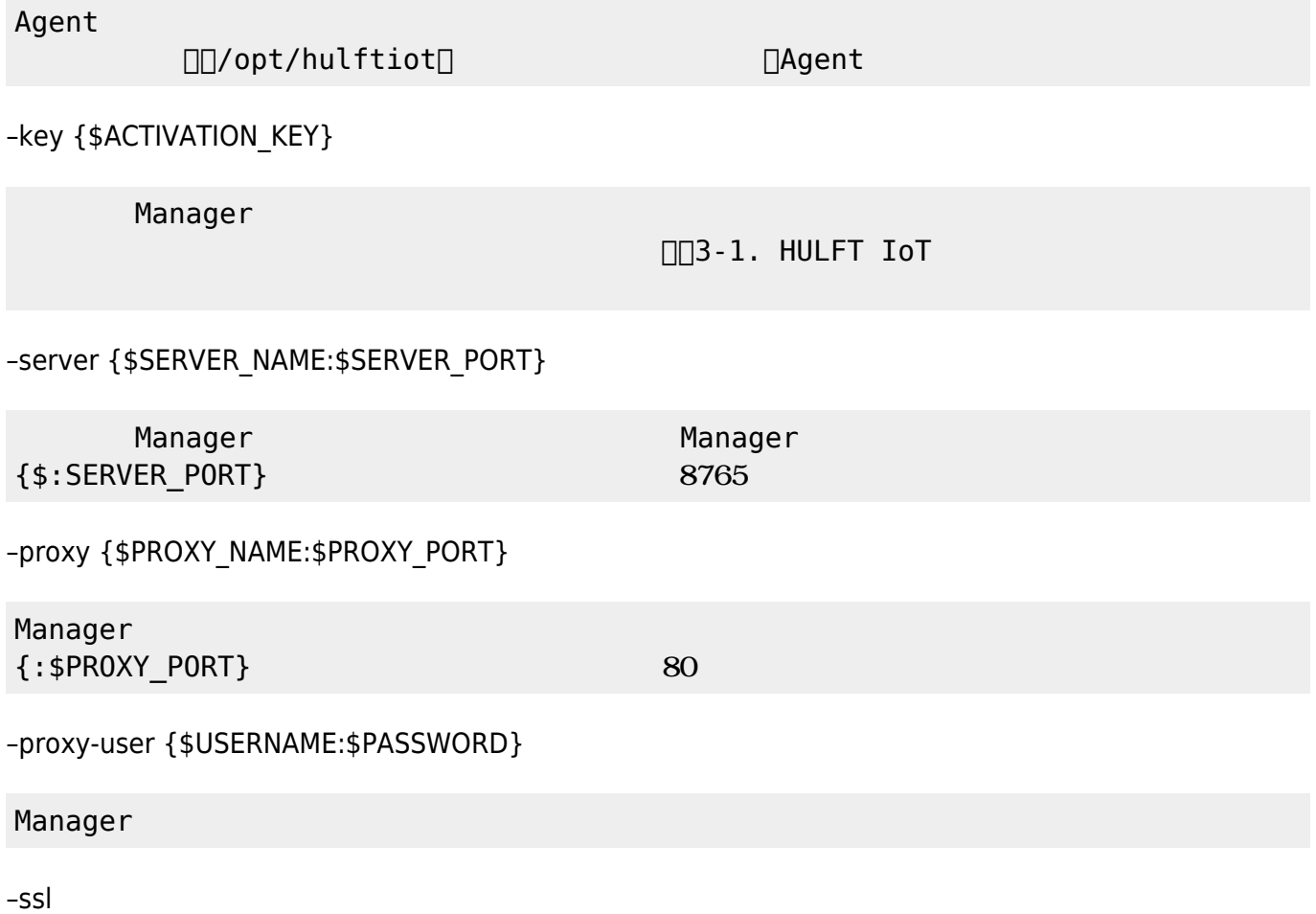

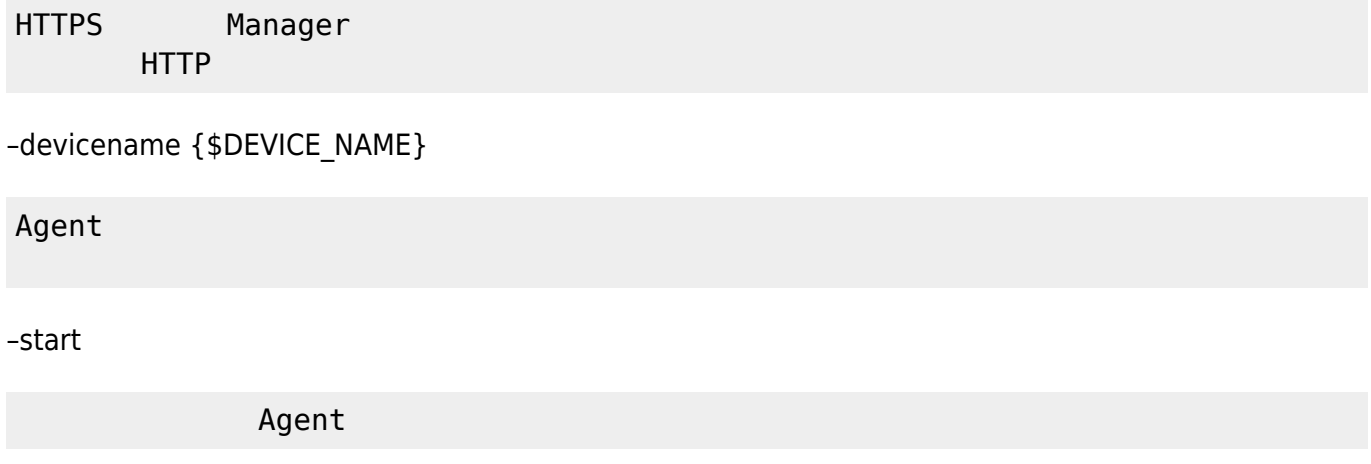

## **3-1. HULFT IoT アクティベーションキー 確認**

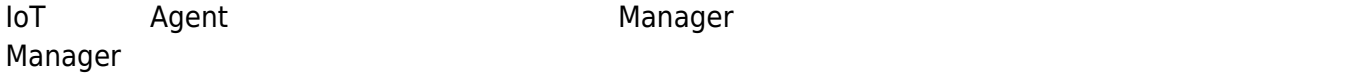

Manager

HULFT IoT

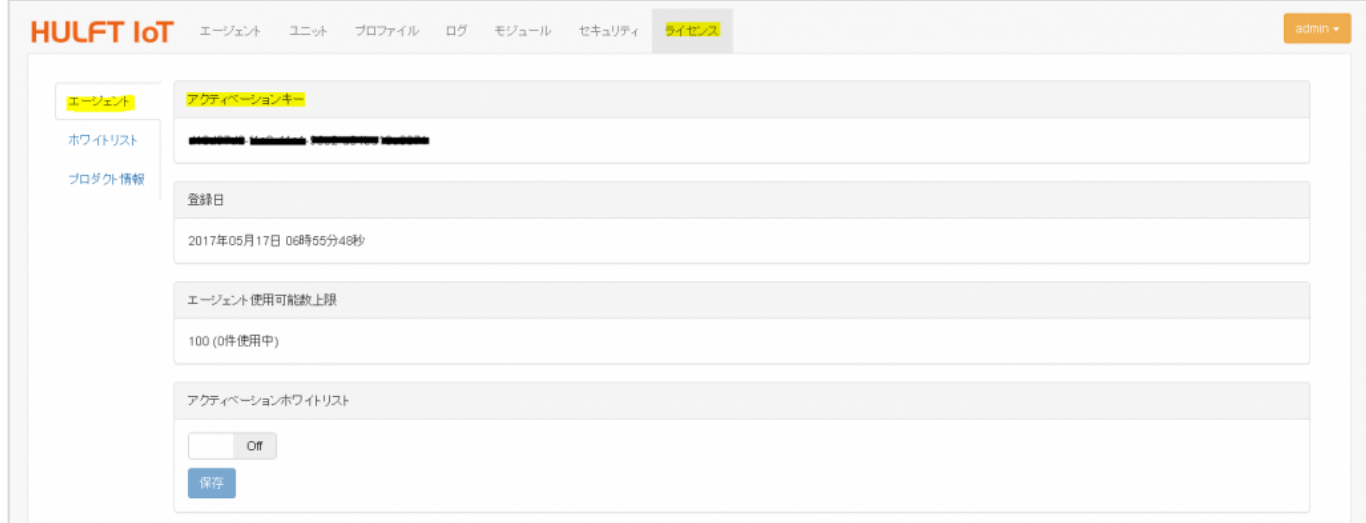

./huliotsetup --key 12345678-1234-1234-1234-123456789abc --server HOST01

ACTIVATION\_KEY[12345678-1234-1234-1234-123456789abc SERVER\_NAME<sup>[10</sup>ST01

□/opt/hulftiot

-rw-r--r-- 1 root root 159 May 29 03:19 agent.conf -rwxr-xr-x 1 root root 2291296 May 29 03:19 huliotcore -rwxr-xr-x 1 root root 228936 May 29 03:19 huliotsend -rwxr-xr-x 1 root root 83488 May 29 03:19 huliotservice

agent.conf

```
# less agent.conf
devicename =
server_hostname = HOST01:8765
prox<sub>y</sub> =
proxy_user =
protocol = 0cert verification = 0activation_key = 12345678-1234-1234-1234-123456789abc
```
Agent

#### **4. Agent**

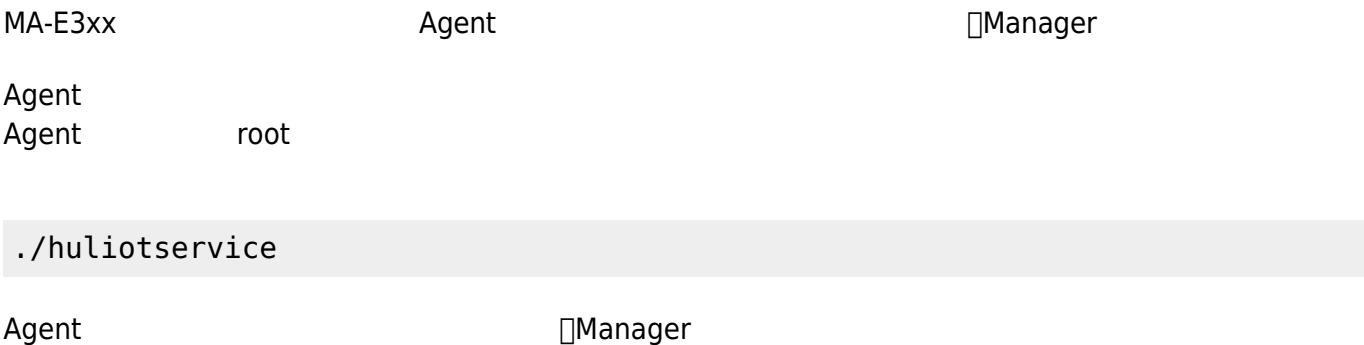

**∏Agent** 

#### **4-1. Agent アクティベーション 確認**

#### Manager  $\blacksquare$   $\blacksquare$

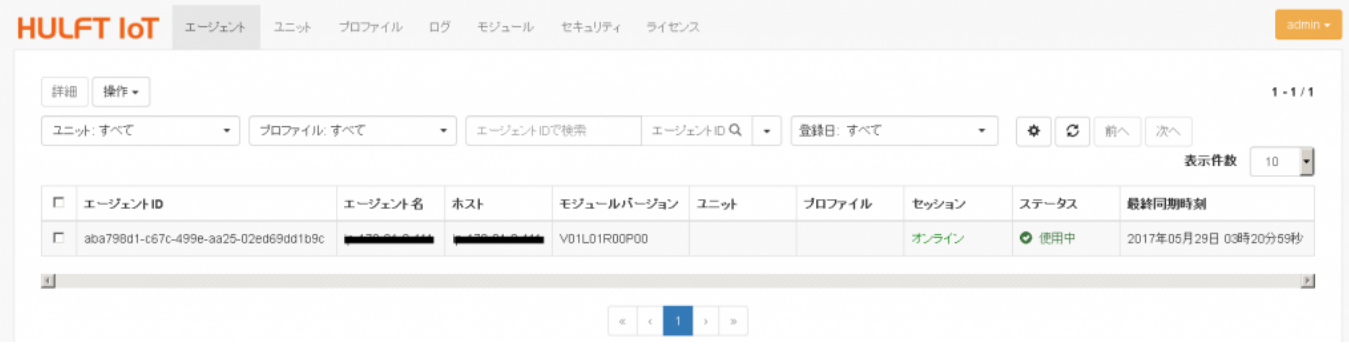

```
agent_id
```
agent.conf

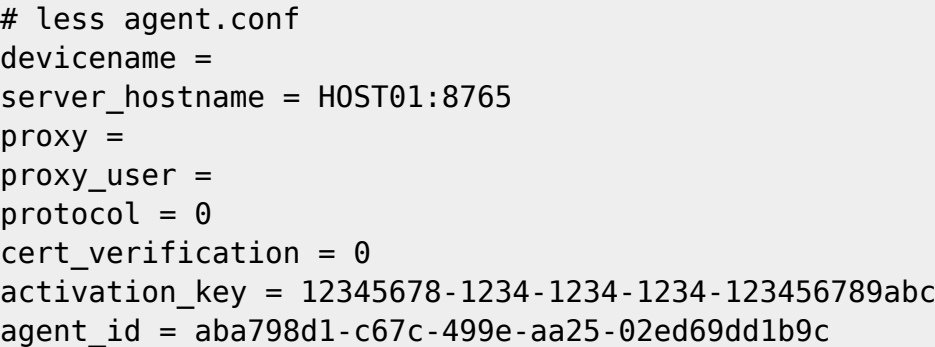

**5. 疎通テスト**

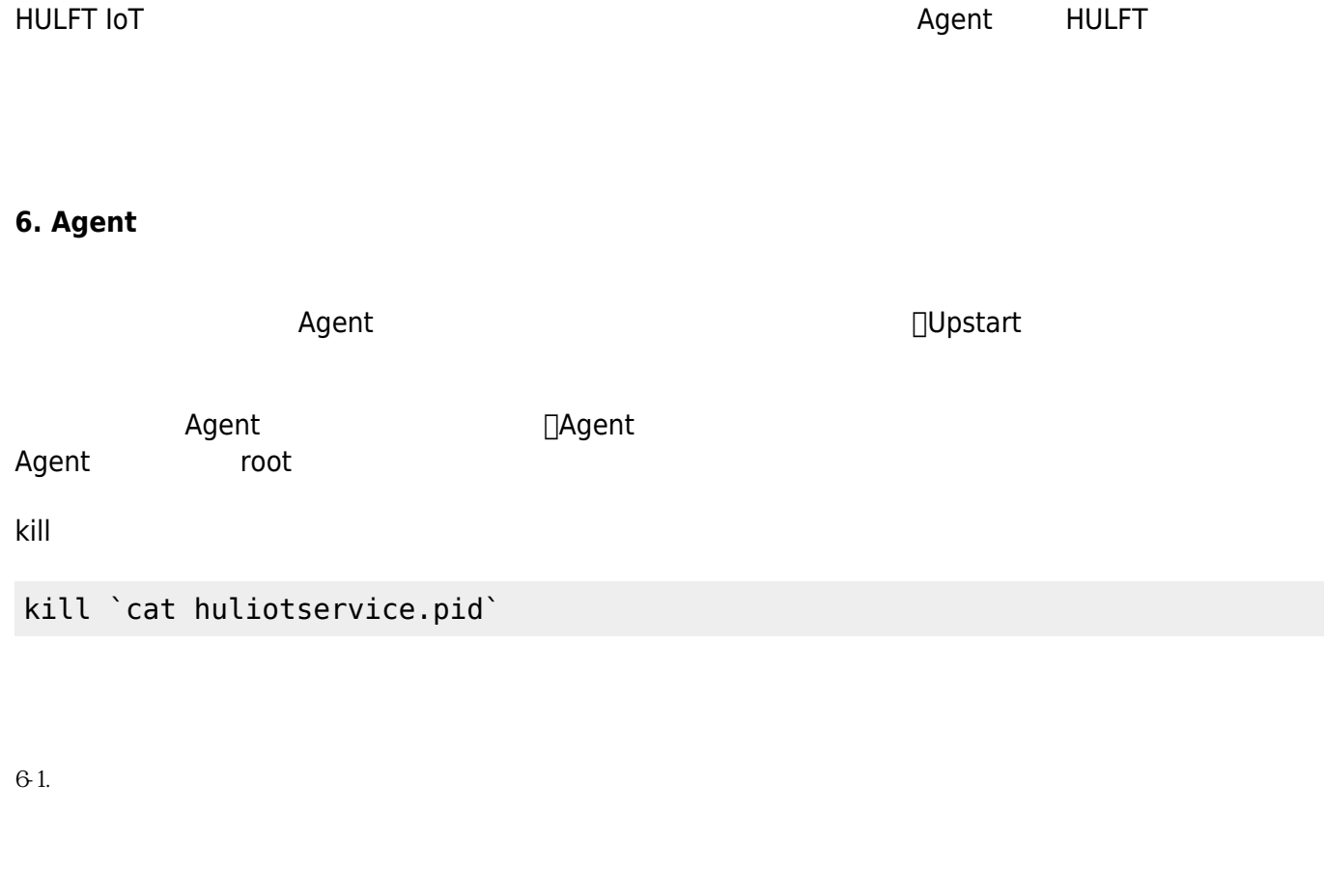

/etc/init/hulftiot-agent.conf

# [hulftiot-agent.conf](https://centurysys.net/doku.php?do=export_code&id=mae3xx_tips:hulft_iot:start&codeblock=20)

description "hulftiot-agent"

start on runlevel [345] stop on runlevel [0126] respawn expect daemon

exec /opt/hulftiot/huliotservice

#### **6-2. Service として認識されたか確認する**

sudo initctl list |grep hulftiot-agent

hulftiot-agent stop/waiting

**6-3. Service** 

sudo initctl start hulftiot-agent

**6-4. Service ステータス確認**

sudo initctl status hulftiot-agent

hulftiot-agent stop/waiting

hulftiot-agent start/running, process 6232

# **7. Agent インストール 失敗した場合**

#### Agent インストール作業で、以下のような場合 インストール 失敗している可能性があります。

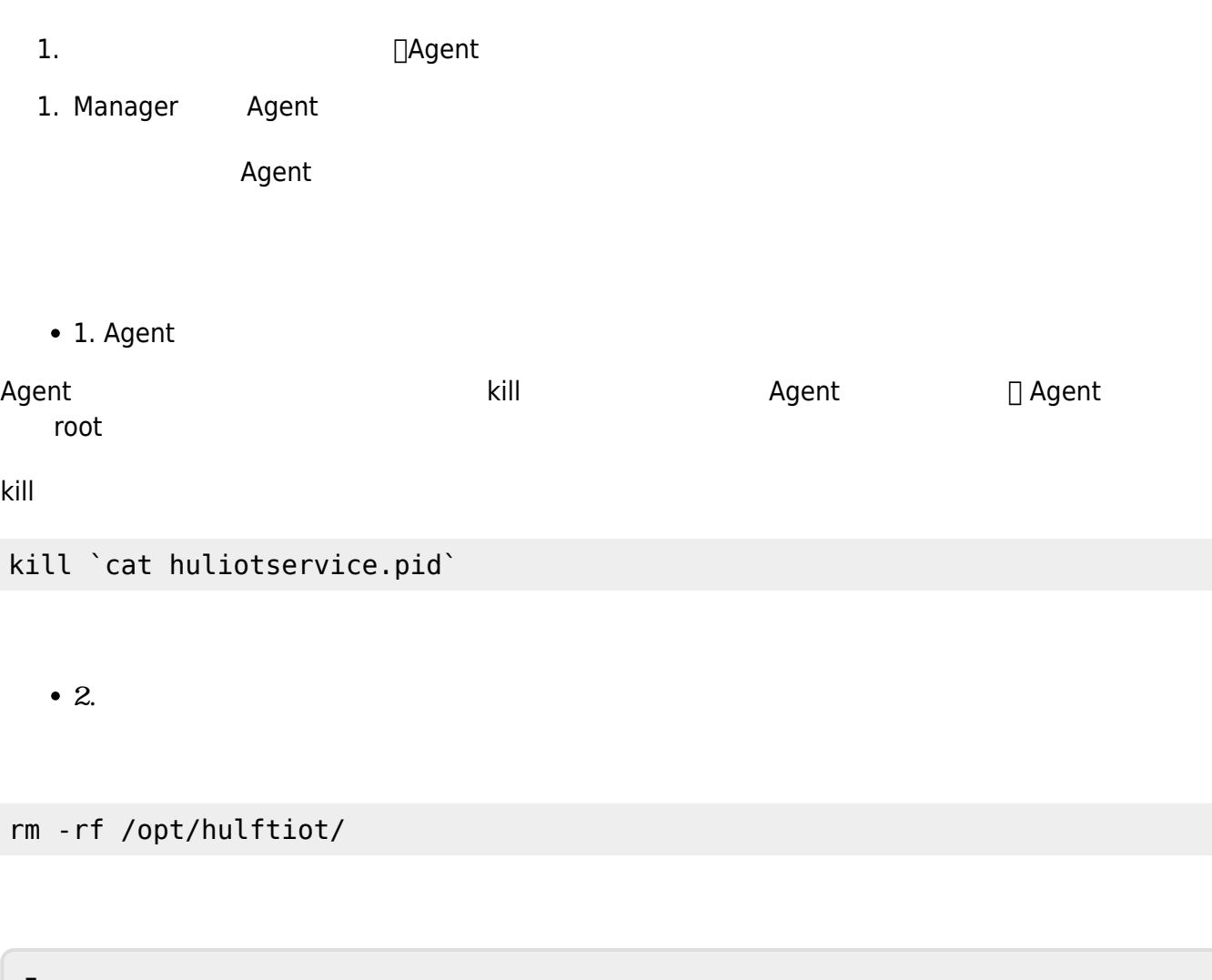

From: <https://centurysys.net/> - **MA-X/MA-S/MA-E/IP-K Developers' WiKi**

Permanent link: **[https://centurysys.net/doku.php?id=mae3xx\\_tips:hulft\\_iot:start](https://centurysys.net/doku.php?id=mae3xx_tips:hulft_iot:start)**

Last update: **2017/08/26 06:29**